# パソコンを用いた比色計による環境調査の教材化Ⅱ

- 小学校における酸性雨測定の授業実践 -

杉 本 良 鳥取大学教育学部理科教育 紺 野 昇\* 大阪府教育センター

# Study on the Teaching Material for Air Pollution Investigation with Computer II

- Practical Teaching of Acid Rain Measurement for Elementary School Science -

# Ryoichi Sugmoro, Noboru KONNO\*

### 1. はじめに

ここ数年,環境教育の重要性が指摘され,積極的な推進が図られている。理科における環境教育 は、観察及び実験を行い、自然についての理解を深め、探究的な能力の育成と科学的な見方や考え 方の養成という理科教育の目標を基盤として行われる必要がある<sup>1),2)</sup>。

環境調査は、理科教育における大切な学習活動であるが、一般に小・中学校の授業の中で、汚染 物質の濃度を定量的に分析することは困難であると考えられており、滴定法や比色法を用いて、定 量的に環境を調べるような学習活動はあまり行われてこなかった<sup>3)</sup>。

汚染の有無だけを調べるような、定性的な扱いだけを学習活動の中で行うと、児童・生徒に環境 に対する恐れや憂慮など、否定的感情だけを起こしかねないことが考えられる。

環境教育の視点で行われる環境調査の授業実践は、科学的かつ定量的な扱いによって、自分たち の身のまわりの環境について、総合的に判断を行い、児童・生徒の環境への意識を大きく高めるこ とができると考える。

我々は前報<sup>の</sup>で、汚染物質を簡単な操作で、定量的に測定する手段として、自作の比色計とコン ピュータを用いた環境調査の教材システムを報告した。この比色計 (写真1)は、500mlポリ製試 薬瓶とフィルムケースを本体として、発光ダイオードと光センサーで製作したもので、大気中のN Ox及び水質中の亜硝酸イオン·リン酸イオンの測定を行うことができる。

現在まで,大阪府下を中心とした多数の教員がこの比色計を製作しており,主に小・中学校の理

Department of Science Education, Faculty of Education, Tottori University

<sup>\*</sup>Osaka Prefectural Education Center

118 杉本良一·紺野 昇:パソコンを用いた比色計による環境調査の教材化Ⅱ

科授業で実際に利用されている。その中で、本システムを用いて、身のまわりにある他の汚染物質 の測定もできないかという要請があり、比色計を用いて酸性雨等のpH測定を行うシステムを検討 し、開発した。

現在、車の排気ガスや工場の排煙によるNOx·SOxの発生が増えた結果、大気汚染が起こり、 酸性雨 (pH5.6以下の雨) の問題が生じている。この酸性雨の問題については、小学校5年の社会 科や、中学校の理科(第2分野下)でも教材として取り上げられている。このような身近に起こっ ている環境汚染の測定は、本比色法によって簡単に行えるので、小学校から高等学校までの環境調 査の教材として利用が期待できる。

今回、小学校において、本システムを使用した酸性雨を測定する授業を行った。この授業を通し て,子どもたちの酸性雨に対する理解内容の変化や,雨に対する情意の変化,コンピュータの利用 に対する意識を調査したので併せて報告する。

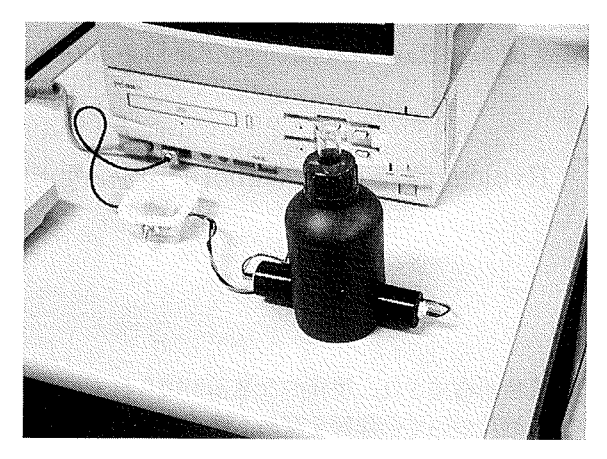

#### 写真1 本計測システム

### 2. 酸性雨のpH測定

(1) 本システムのねらい

一般に雨水の酸性度を測定するには、pHメーターを用いる場合が多いが、操作方法は煩雑で子 どもたちが使用することは困難であることが多い。また、pHメーターは高価であり、小·中学校 での経済的な負担は大きい。最近の簡易型のpHメーターは安価であるが、測定誤差が0.1~0.2と 大きく、酸性雨のpH測定には十分とは言えない。

そこで、最近学校に積極的に導入されているコンピュータを利用して、コンピュータと比色計を 用いた定量的なpH測定の方法を開発した。比色測定に利用できる酸・塩基指示薬(以降.指示薬 と表示する)を調べたところ、いくつかの指示薬によりpHの定量的な測定が可能であることが分 かった。

pHメーターを用いた測定では、操作方法は機械的で、子どもたちの感動は期待しにくい。本法 では指示薬による試料水の色の変化が顕著であり,コンピュータを用いて精度よく測定できるなど, 子どもたちの興味・関心を高める効果も期待できる。

(2) 測定原理

比色法によるpH測定は、一定量の試料水に一定の指示薬を加えて発色させ、550nmの波長の吸 光度を比色計で測定する。特定の指示薬は、一定波長の吸光度とpHとの間に相関関係があり、吸 光度からコンピュータの解析処理によってpHが換算できる。ハードウェア及びソフトウェアの詳 細は前報4)及び文献5)-8)を参照されたい。

分光光度計 (島津UV240) によりBCP (ブロムクレゾールパープル) 指示薬について、各pH における可視光の吸収スペクトルを調べた結果を図1に示す。図2は、この吸収スペクトルのうち, 本比色計で使用する緑色発光ダイオードの波長 (550nm) の部分について、吸光度とpHとの関係 を調べたものである。この波長の吸光度とpHには指示薬の変色領域内で相関が認められ、吸光度 からpH値の算出が可能であることが分かる。

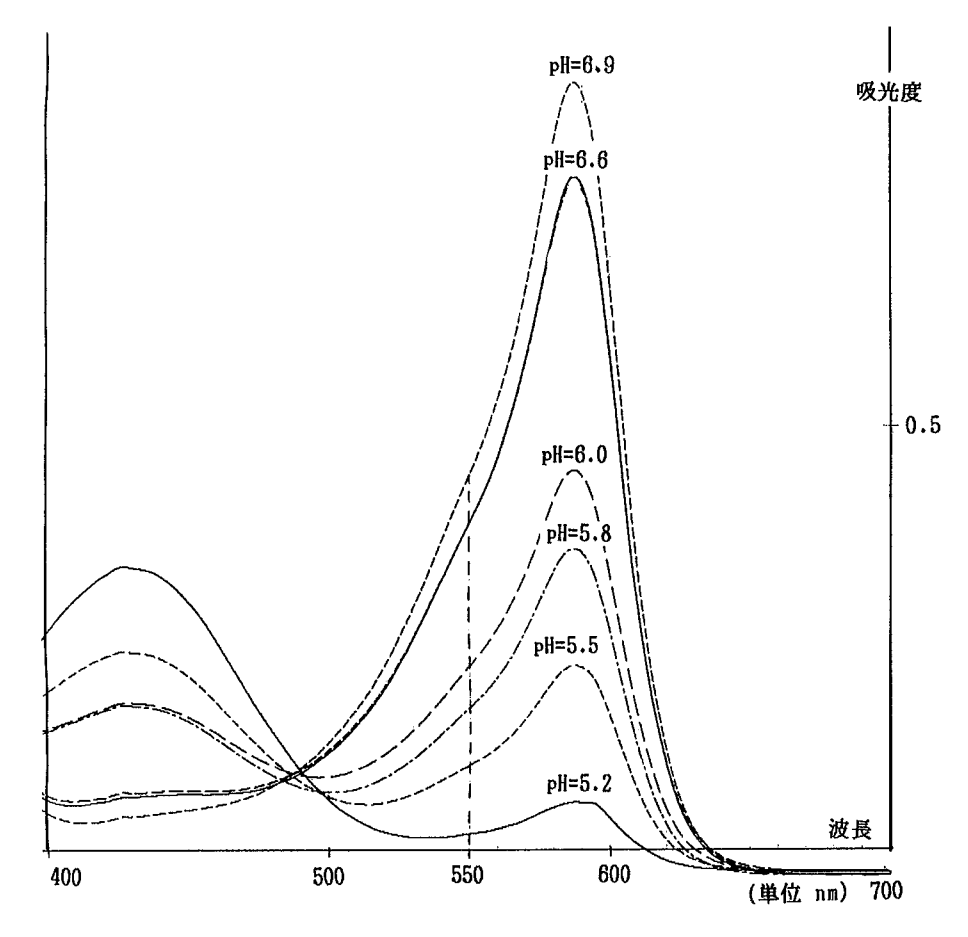

図1 BCPの各pH溶液の吸収スペクトル

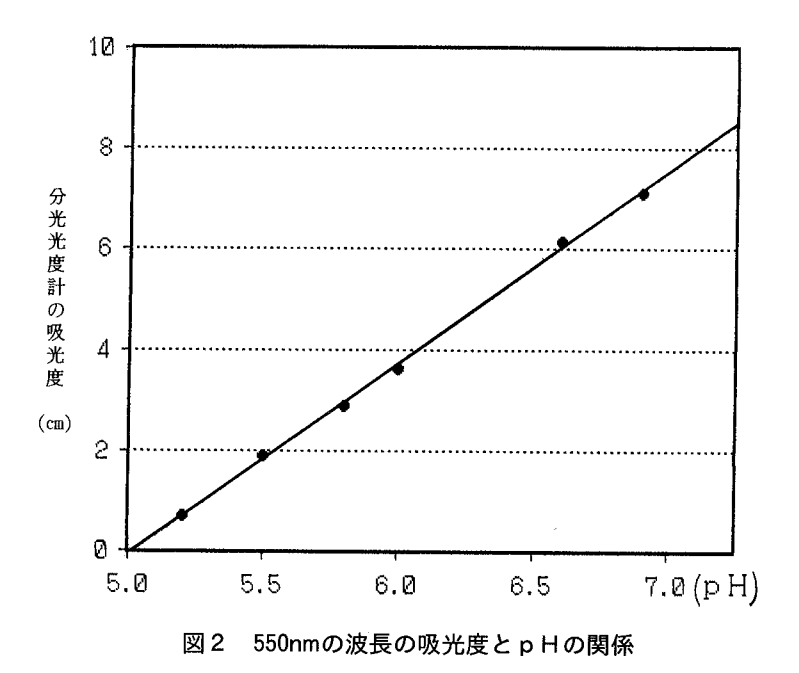

その他の指示薬について同様に調べた結果、550nmの波長の光によってpHと相関のある吸光を 行うことができる指示薬を表1に示す。これらの指示薬を用いると、pH3~9の範囲で精度よく 測定できる。

| 指<br>薬<br>示            | 変色範囲*             | 色の変化  |
|------------------------|-------------------|-------|
| MO (メチルオレンジ)           | $3.1 \sim 4.4$    | 黄色~赤色 |
| MR (メチルレッド)            | $4.4 - 6.2$       | 赤色~黄色 |
| BC P<br>(ブムロクレゾールパープル) | $5.2\text{--}6.8$ | 黄色~紫色 |
| CR (クレゾールレッド)          | $7.2 - 8.8$       | 黄色~赤色 |

表1 比色法で用いる指示薬と測定範囲

\*単 :pH

図3は、本比色計でpHを測定するために用いるBCPの検量線である。縦軸が本比色計で測定 したコンピュータの吸光度に関連するカウントデータで、横軸がpHである。図より、良好な直線 関係が得られることが分かった。また、様々なpHの溶液について、本比色計の測定とpHメーター (東亜, HM-7E)で測定した結果を比較したものを図4に示す。2つの図から、本比色計によ るpH測定は、十分に利用できることが分かる。

なお、使用する指示薬の濃度は、試料水10mlに対して0.1%の指示薬0.2ml加えたものである。

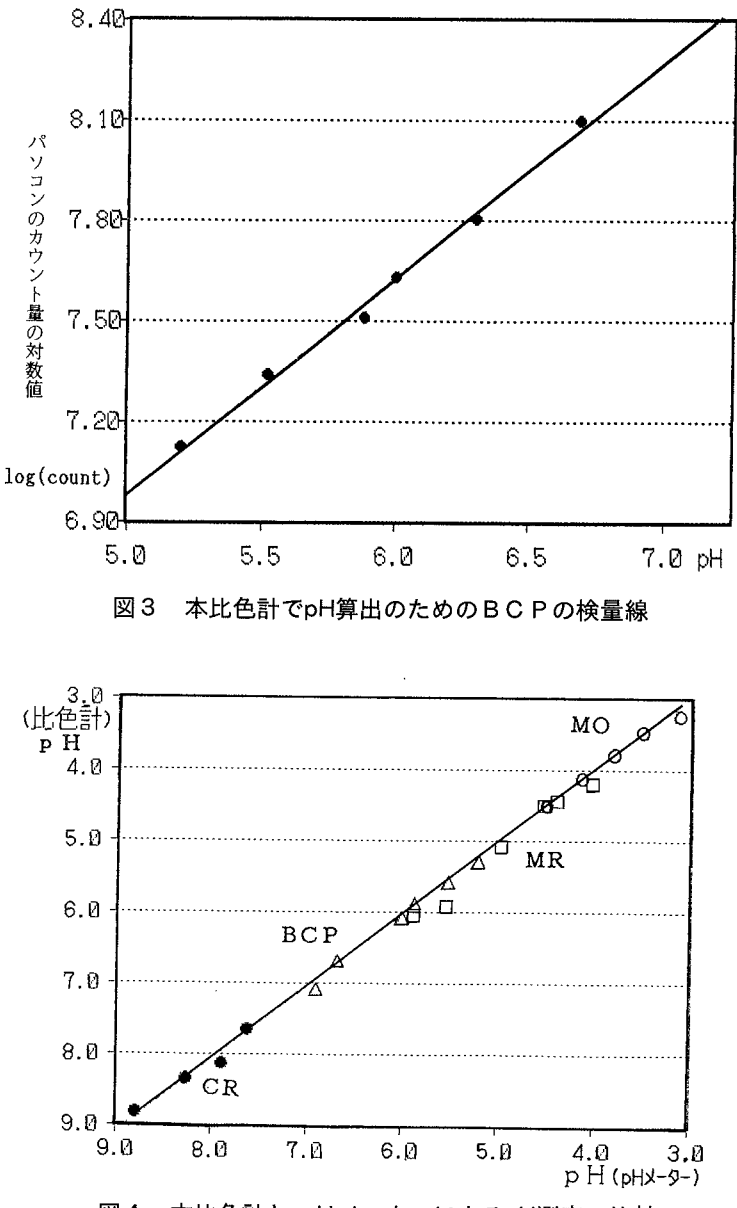

図4 本比色計とpHメーターによるpH測定の比較

(3) 検量線データファイルの作成方法

本比色計の使用には、使用するコンピュータの処理能力を登録した検量線のデータファイルを, 次の手順に従って指示薬別に作成する必要がある。

① まず検量線を作成する指示薬について、変色範囲の上限と下限のpH値のリン酸標準液を準備 する。

BCPでは5.2と6.8, MRでは4.4と6.2, MOでは3.1と4.4, CRでは7.2と8.8である。 2 各標準液10mlを試験管にとり、指示薬を0.2ml加える。

122 杉本良一・紺野 昇:パソコンを用いた比色計による環境調査の教材化Ⅱ

3 コンピュータを起動し、ディスクを立ちあげる。

指示薬の選択画面で、検量線を作成する指示薬を選び、処理画面で検量線作成を選択する。最 初に、強酸側溶液の試験管を比色計にセットし、画面の指示に従ってそのpH値をキー入力する。 次に、弱酸側の試験管を比色計にセットし、そのpH値をキー入力する。

以上の手順を,各指示薬について同様に行う。なお,資料1にBASICプログラムの一部を 示す。

(4) 測定方法

- 1 試料水10mlを試験管に取り、BCP指示薬を0.2ml加える。
- (2) コンピュータを起動し、指示薬の選択画面でBCPを選択する。比色計に試料水の試験管を入 れ、画面の指示に従って「測定」を選ぶ。測定したpH値が画面に表示され,

STOPキーを押すと測定を終了する。

3 BCP指示薬では、pHが5.2以上の強酸性の場合(溶液は黄色)には測定値は頭打ちとなって, それ以上の強酸性(小さい値)を示さない。

そこで,BCP指示薬を加えて液が黄色になり,pHが5.2に近い場合は,より強酸の可能性が あるため、MR(メチルレッド)指示薬を用いて再度測定する必要がある。MR指示薬を用いて 同様に測定し、BCP指示薬より小さい値の場合は、その値が試料水のpHである。

4) また, MR指示薬を用いてpHが4.4に近い場合(溶液は赤色)は, 同様に測定値が頭打ちとなっ ていることが考えられる。その場合は、MO (メチルオレンジ)指示薬に変えて実験を行う。 最近の雨水は,年間を通じて4.4以下になることはあまりないので,BCPとMRだけで十分

に測定できる。

(5) 測定結果

平成7年5月より11月までに降った5回の雨水を、大阪府教育センター屋上で採取し、本システ ムで測定した結果,平均値は5.2,最低値が3月20日の4.4,最高値が5月24日の5.9であった。

#### 3.小学校での本システムを用いた酸性雨測定の授業実践

平成7年10月から11月にかけて、大阪狭山市立第七小学校において、本比色計を用いた授業を実 施した。

(1) 指導目標

小学校5年理科の単元「天気の変化」において,「雲と雨」についての発展授業として,酸性雨 の測定を行った。指導目標は、次のとおりである。

- (1) 私たちのまわりに降る雨に、酸性雨が検出されることを、実際の測定を通して確かめる。
- ② 車の排気ガスや工場の排煙による大気汚染の結果、酸性雨の現象が起こっていることを理解す る。

(2) 指導計画

- (1) 導入部:アサガオの花びらについた赤い斑点の原因を考えた後,雨を調べてみることにする。 雨の日に子どもたちが雨を集める。なお、事前に酸性度の目安となるpHについての学習を行う。
- ② 展開部:集めた雨水を,本比色計によって子どもたち自身がpHの測定を行う。
- ③ 結論部:測定した結果を集約し,自分たちのまわりに酸性雨が降ったかどうかを考えさせる。

鳥取大学教育学部研究報告 教育科学 第 38 巻 第 1 号 (1996) 123

また、酸性度の分布を調べ、その原因を考察する。

(3) 測定結果

1995年 (平成7年)10月24日の測定では、表2のとおり5.1~5.4までの酸性雨を観測した。測定 データは、国道沿いの場所と、そうでない場所に分類して集計した。

平均値から、国道沿いの場所の方がpHが小さく、より酸性になる傾向が見られた。

表2 大阪狭山市立小学校で測定した酸性雨のpH結果

| 沺<br>うんじゅう だいしゃ かんじょう アンダイス しゅうしゃ しゅうしゃ アンチョウ アンチョウ | 值 *<br>定<br>湘                                    | 平均值 |
|-----------------------------------------------------|--------------------------------------------------|-----|
| 国道沿いの測定点<br>(5箇所)                                   | 5.1, 5.1, 5.2, 5.2,<br>5.2                       | 5.2 |
| 国道沿いでない測定点<br>(8箇所)                                 | 5.1, 5.2, 5.3, 5.3, 5.3, 5.3, 5.3, 5.3, 5.4, 5.4 | 5.3 |

:pH

(4) 酸性雨に対する授業後の理解

授業の前後に、酸性雨の原因についてのアンケート調査を行ない、環境調査後に学習の理解が進 むかどうかを調べた。酸性雨の原因についての質問に、3つの解答例を示し、それぞれを原因と思 うかどうかを「はい」と「いいえ」で答える方法で実施した。回答の重複を認めており、表3がそ の結果である。

授業後、ゴミの多さや自然の減少が原因と回答した割合は減少し、全員が車の排気ガスや工場の 煙が原因と回答することができた。

表3 酸性雨の原因に関する質問への「はい」の回答率(%)

(対 35人)

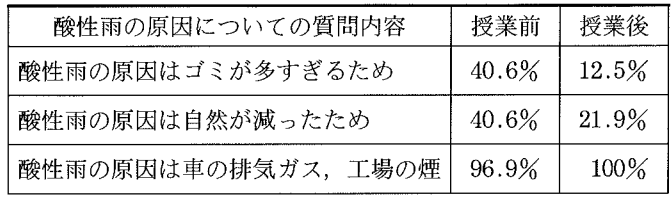

(5) 調査後における児童の情意面の変化

酸性雨を測定する授業を通して、子どもたちの雨に対する意識がどのように変化するか、情意面 の変化について調査した。調査は、授業前後に表4の項目についてアンケート調査を行った。

授業後、「雨は恐いですか」という質問に対する回答率の変化はなかったが、「雨は汚いと思いま すか」という質問に「はい」と回答した割合は、76%から91%に増加した。また,「雨が酸性にな ると,飲み水も酸性になると思いますか」に対する「はい」の回答は,25%から16%に減少した。

この結果、今回の酸性雨を測定する体験を通して、雨の汚れを認識する子どもの割合は増加した ことが分かった。しかし、雨の汚れを感じても、雨が恐いというような否定的感情を持つ子どもの 割合は増えなかった。

| 晳<br>間<br>項                  | 授業前   | 授 業 後 |
|------------------------------|-------|-------|
| 雨が汚いと思いますか                   | 75.8% | 90.6% |
| 雨が恐いと思いますか                   | 62.5% | 62.5% |
| 雨が酸性になると、飲み水も酸性にな<br>ると思いますか | 25.0% | 12.5% |

表4 雨に対する意識・情意の調査結果

(対象35人)

(6) コンピュータを用いた実験に対する子どもたちの意識

コンピュータを用いた実験に対する子どもたちの意識について、授業後図5のアンケート調査を 行った。コンピュータを用いた授業が、「楽しい」と回答した割合は63%で、「少し楽しい」を合わ せた割合は90%を越えた。「他の学習にコンピュータを利用したいか」という質問には80%以上が 「利用したい」と回答し,「少し利用したい」の割合を合わせると100%になった。この結果, コン ピュータを用いた実験に対して、子どもたちは好意的であり、また意欲的であることが分かった。

次に、「コンピュータの測定内容は理解できたか」という質問に、「理解できた」と「少しできた」 と回答した合計は97%であった。この結果、本教材システムは、小学校においても十分に利用でき ると考える。

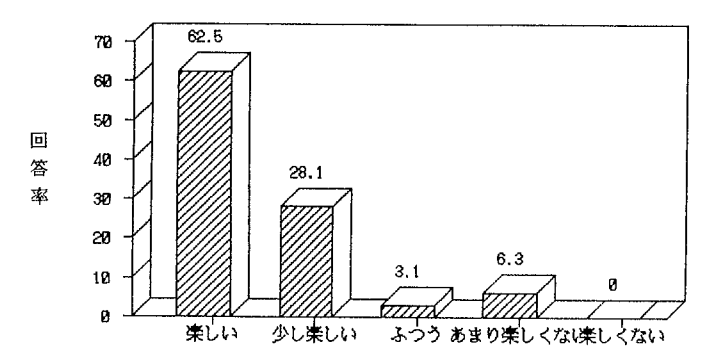

 $\overline{a}$ 

コンピュータを使った実験は楽しいですか

コンピュータを他の学習で利用したいか

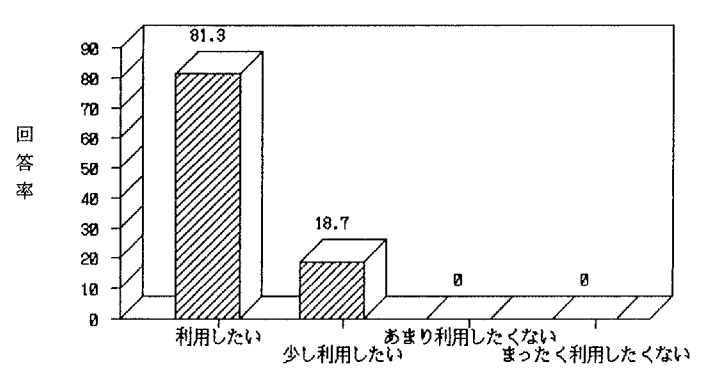

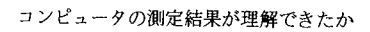

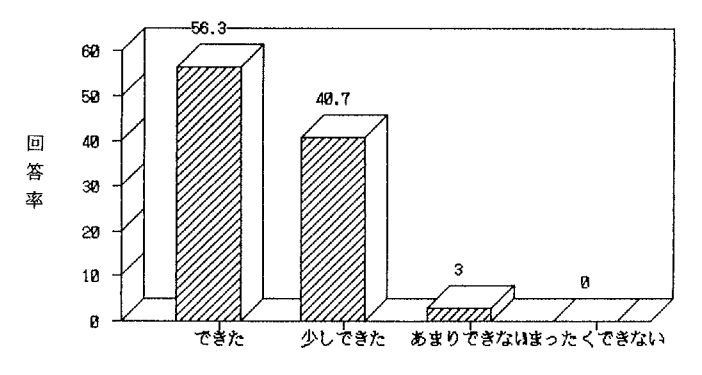

図5 コンピュータを用いた実験での子どもたちの意識調査結果

## 5. おわりに

今回行った雨の酸性度を定量的に測定する学習活動では、子どもたちに「雨が恐い」という酸性 雨に対する否定的な感情の増加は見られず、事前に行ったpHの学習を通じて、どの程度の酸性で あるかという理解がなされたと考える。

従来、教育活動で行う科学的な環境調査は、パックテストを中心とした半定量的なものが中心で あるが、コンピュータの解析処理を用いて行う比色分析法は測定精度が高く、アンケート調査の結 果から判断して、操作方法と測定結果に対する理解は子どもたちにとっては難しくなかった。また, コンピュータを用いた授業に対する子どもたちの期待は、たいへん高いことも分かった。

本比色計によって、現在までに大気中のNO<sub>x</sub>,水質中のNO<sub>3</sub><sup>-</sup> · PO<sub>4</sub><sup>3-</sup>,雨水などののpH測 定が可能となったが、今後は光化学スモッグの原因となるオキシダントや、水質中のCODの測定 方法を開発する予定である。本教材システムを用いて、環境教育の視点に立った環境調査が多数実 践されることを期待している。

最後に本研究にあたり、実践協力して頂いた大阪狭山市立第七小学校の大塚淳子教諭に感謝いた します。

## 引用・参考文献

- 1) 文部省:環境教育指導資料 (小学校編), 大蔵省印刷局, 1993
- 2) 谷 友雄:小学校における理科を通しての環境教育,理科の教育,第42巻(7), 1993
- 3) 総合教育技術増刊:環境教育ガイド'95~'96, 小学館, p4, 1995
- 4) 杉本良一, 紺野昇, 鳥海重治: 鳥取大学教育学部研究報告, 第37巻, 第1号, pp.1-20, 1995
- 5) 紺野 昇:「パソコンを用いた自作比色計による環境調査」, 化学と教育, 日本化学会, 第43巻8, pp.527-530, 1995
- 6) 紺野 昇, 大塚淳子, 杉本良一:日本理科教育学会研究紀要, 第36巻(2), pp.11-20, 1995
- 7) 杉本良一:「マウス端子を用いた簡単な化学計測用インターフェース」, 化学と教育, 第41巻8号, pp.558-559, 1993
- 8) 紺野 昇:「AD変換器を用いない安価なパソコン計測の応用」, 化学と教育, 第43巻9号, p.600, 1995

(1996年4月19日受理)

英文要約

# SUMMARY

# Study on the Teaching Material for Air Pollution Investigation with Computer II

 $-$  Practical Teaching of Acid Rain Measurement for Primary School Science一

> Faculty of Education,Tottori University Ryoichi SUGIMOTO Osaka Prefectural Education Center Noboru KONNO

An environmental investigation is an important learning activity in the science education.

Air pollution happens since  $NOx \cdot SOx$  with the exhaust gas of the car and the smoke of the factory increases and the problem of acid rain is caused now.

Social studies of 5-th grade in the primary school and the science of the lower secondary school are taken up as a teaching material about the problem of the acid rain.

In general, it is difficult to analyze the density of the contaminant quantitatively in the class of the primary and the lower secondary school.

This activity to examine the environment quantitatively by using the titration method and colorimeter method had not been done so much.

We reported on hand–made colorimeter and the teaching material system of an environmental investigation with a computer with the previous thesis as a means to measure the contaminant quantitatively. This time, the system of acid rain which measured pH was developed with this measurement method.

Because the environmental pollution which happens near oneself can be casily measured by this colorimeter method, the use can be expected as a teaching material of an environmental investigation from the primary school to the upper secondary school.

In addition, practical teaching used this system was also conducted in the primary science class. As a result, the affective aspect of the pupils understanding to acid rain and consideration to the use of the computer were improved.

127

```
'save "PH1"
10<sup>-10</sup>20
30<sub>1</sub>比色濃度計測 PC-9801マウスインターフェース使用型
   \rightarrow40<sup>°</sup>酸性度測定システム(弱酸性タイプ: BCP)
50
          大阪府教育センター
                          紺野 昇
                                      1995.9.18
60
   70 -DEF SEG =\&H800080
   SCREEN 3,0:COLOR 7,0,,,2:CONSOLE 0.25,0,1:WIDTH 80.25
90 -100 CLS 3: DIM X(1000), W(100, 2), WDS(100)110 '120 COLOR = (8, \& HA)130 COLOR = (9, \& H9A)140 DR$="="""'データ記録ドライブ
150 FIL$=DR$+"D-PH.DAT" 'データ記録ファイル
160 FI$=DR$+"PH1.DAT" '較正データ記録ファイル
170 TM=1
                     ,測定時間間隔
180 CO = 6'グラフ表示色
200 '
210 ON STOP GOSUB *DERU: STOP OFF
220 GOSUB *FILEINP
230 GOTO * SHORI
240 '
250 * OWARI
260 RUN "PHMENU"
270 '
280 *WAK '表示画面
290 TI$="コンピュータによる酸性度の測定(指示薬: BCP)"
300 TIME1$="":DATE1$=""
310 CLS 3
320 LINE(0,0) - (639,348), 8, BF330 LINE(0, 354) - (639, 399), 9, BF
340 WY1=40:WY2=315:WX1=52:WX2=262
                                       '図の左上 Y軸位置
350 LINE(WX1, WY1) - (WX2, WY2), 0, BF
360 LINE(WX1, WY1) - (WX2, WY2), 7, B
370 LINE(WX1-1, WY1-1) - (WX2+1, WY2+1), 7, B
   \rightarrow380
390 FOR I = 1 TO 11400 LINE(WX1, WY1+25*I) - STEP(WX2-WX1,0), 5, & H8888
```

```
410 NEXTI
420 FOR I=WY2 TO WY1 STEP -5430 LINE(WX1, I) - STEP(5,0),7
440 NEXTI
450 FOR I = WX1 TO WX2 STEP 30
460 LINE(I, WY1) - (I, WY2), 5, , & H4040
470 NEXTI
480 '
490 WX3 = 274:WX4 = 380500 LINE(WX3, WY1) - (WX4, WY2+10), 0, BF
510 LINE(WX3, WY1) -(WX4, WY2+10), 7, B
520 LINE(WX3-1.WY1-1)-(WX4+1.WY2+11).7.B
530 LINE(WX3, WY1+28) - (WX4, WY1+28), 7: PAINT(WX3+20, WY1+10), 9, 7
540550 WX5=392:WX6=612
560 LINE(WX5, WY1) - (WX6, WY2+10), 0, BF
570 LINE(WX5, WY1) - (WX6, WY2+10), 7, B
580 LINE(WX5-1, WY1-1) - (WX6+1, WY2+11), 7, B
590 LINE(WX5, WY1+28) – (WX6, WY1+28), 7: PAINT(WX5+20, WY1+10), 9,7
600 '610 '
620 GOSUB *HOUJI
630 GOSUB * YOKO
640 RETURN
650 '
660 '
670 *TATE
                          ' 縦軸目盛りの上下限
680 CC1 = 7:CC2 = 5:TT = -.2690 LINE(4, WY1-6) - (WX1-1, WY2+4), 8, BF700 ICH = WY2 - 5710 FOR I = 1 TO 11720 Q=CC1+(I-1)*TT730 L1 = ICH : L0 = 8740 TITL\=STR$(Q)750 IF Q=7 THEN TITL$=" 7.0"
760 —
     IF Q=6 THEN TITL$=" 6.0"770 IF Q=5 THEN TITL\$ = " 5.0"
780
     GOSUB * TITL790 ICH=ICH-25
800 NEXTI
```
129

130 杉本良一·紺野 昇:パソコンを用いた比色計による環境調査の教材化II

```
810 WW1=250/(CC1-CC2)
820 WW2=65-CC2*WW1
830 RETURN
840 '
850 *YOKO
860 LINE(WX1-2, WY2+2)-(WX2, WY2+18), 8, BF
870 FOR L=WX1 TO WX2-30 STEP 30
880 L1 = WY2 + 8: IF L = WX1 THEN L0 = L - 20 ELSE L0 = L - 24890 LL = (L-WX1)/2900 TITL$ = STR$(LL)910 GOSUB * TITL920 NEXTL
930 RETURN
940 '
950 *HOUJI
960 CLS
970 COLOR 6: LOCATE 5.1: PRINT TIS
980 COLOR 7: LOCATE 49, 1: PRINT "日付 "+DATE$;
990
          LOCATE 64,1: PRINT "時刻"+TIME$
1000 '
1010 LOCATE 30, 20: PRINT "(秒)": LOCATE 2.2: PRINT "(pH)";
1020 LOCATE 36,3: PRINT "測定データ"
1030 COLOR 7: LOCATE 35, 6: PRINT " [酸性度] "
1040 COLOR 6: LOCATE 35,8: PRINT " pH = 0.00"
1050 COLOR 7: LOCATE 36, 11: PRINT " [カウント数] "
1060 COLOR 6: LOCATE 37, 13: PRINT " 0"
1070 COLOR 7: LOCATE 35, 16: PRINT " [計測時間] "
1080 COLOR 6: LOCATE 37, 18: PRINT " 0秒"
1090 '
1100 COLOR 7: LOCATE 56,3: PRINT "記録データ"
1110 RETURN
1120 '
1130 *DATOUT
1140 FOR I=1 TO 15
1150 IF DTNO= < 15 THEN II=I ELSE II=DTNO-15+I
1160 LOCATE 49.4+I:COLOR 5: PRINT USING "###: "; W(II.1);
1170 COLOR 7: PRINT "酸性pH=";
1180 COLOR 5: PRINT USING "#. ##: "; W(II, 2);
1190 COLOR 7: PRINT WD$(II);
1200 IF DTNO=II THEN GOTO 1220
```
鳥取大学教育学部研究報告 教育科学 第 38 巻 第 1 号 (1996)

```
1210 NEXTI
1220 RETURN
12301240 *SHOKI
1250 OPEN FIS FOR INPUT AS #1
1260 INPUT #1, A, B, C1, N1, C2, N2
1270 CLOSE #1
1280 RETURN
1290 '
1310 GOSUB *WAK
1320 GOSUB *TATE
1330 LOCATE 1, 23: PRINT SPC(78);
1340 LOCATE 10, 23: COLOR 5
1350 PRINT "<<選択>>";
1360 COLOR 5: PRINT " 1:";: COLOR 7: PRINT "濃度測定";
1370 COLOR 5: PRINT " 2:";: COLOR 7: PRINT "検量線作成";
1380 COLOR 5: PRINT " 0:";: COLOR 7: PRINT "終了";
1390 AS$=INKEY$:IF AS$="" THEN 1390
1400 LOCATE 1.23: PRINT SPC(77);
1410 IF AS$=CHR$(13) OR AS$="1" THEN OPW=1:GOTO *DATINP
1420 IF \text{ASS} = "2" THEN OPW=3:GOSUB * \text{MAKE}1430 IF AS$="0" THEN GOTO *OWARI ELSE GOTO 1390
1440 '
1460 LOCATE 1, 23: PRINT SPC(77); : LOCATE 6, 23: COLOR 7
1470 PRINT"<<測定:試料を比色計に入れ、準備ができたら";:COLOR 5: PRINT"リターン
    キー";
1480 COLOR 7: PRINT "で測定します。>>";
1490 AS$=INKEY$:IF AS$="" THEN 1490
1500 LOCATE 1, 23: PRINT SPC(76);
1510 '1520 ON ERROR GOTO * EE
1530 GOSUB *SHOKI
1540 ON ERROR GOTO 0
1550 CNT = 0: CTT = 01560 STOP ON
1570 LOCATE 1, 23: PRINT SPC(70);
1580 COLOR 7: LOCATE 20, 23: PRINT "<< ただ今測定中。(";: COLOR 5: PRINT " STOPキ
```

```
- ";: COLOR 7: PRINT "で計測を中止) >>";
```
132 杉本良一·紺野 昇:パソコンを用いた比色計による環境調査の教材化Ⅱ

 $1590$  '

 $1600$  TM1=VAL(RIGHT\$(TIME\$,2)) 1610 COLOR 7: LOCATE 64.1: PRINT "時刻" + TIME\$ 1620 GOSUB \*MOUSEIN  $1630$  TM2=VAL(RIGHT\$(TIME\$,2)) 1640 IF TM2=TM1 THEN 1620 1650 IF TM2<TM1 THEN TM2=TM2+60  $1660$  TTT=TM2-TM1 1670  $\text{DAT} = (\text{LOG(COU)} \rightarrow A)/B$ '濃度計算 1680 IF DAT  $<$  0 THEN DAT  $=$  0 1690 BEEP 1 1700 CNT=CNT+1:IF CNT>1000 THEN GOTO  $\star$ DERU  $1710$   $CTT = CTT + TTT$ 1720 WWI=DAT 1730 ' 1740  $YYT = WW1*WWI + WW2:IFYYT > WY2$  THEN  $YYT = WY2$ 1750 IF CTT =  $\langle 105 \text{ THEN CIRCLE}(\text{CTT} * 2 + \text{WX1} - 1, \text{YYT}), 1, \text{CO}, \dots$  F: GOTO 1800 1760 IF CTT>105 AND CNT<210 THEN CIRCLE(CTT\*2+WX1-208, YYT), 1, CO-2, ... F: GOTO 1800 WT=CTT MOD  $105$ : IF WT=0 THEN WT=105 1770  $CIRCLE(WT*2+WX1-1,YYT)$ , 1, CO-4, ... F 1780 1790 ' 1800 COLOR 6 1810 LOCATE 41,8: PRINT USING "#.##"; DAT; 1820 LOCATE 38, 13: PRINT USING "##### "; COU 1830 LOCATE 38.18: PRINT USING "###"; CTT 1840 BEEP 0 1850 IF OPW=2 THEN GOTO  $\ast$  SHORI 1860 GOTO 1600 1870 ' 1880 \*DERU 1890 STOP OFF 1900 IF OPW=2 THEN GOTO  $\ast$  SHORI 1910 LOCATE 1, 23: PRINT SPC(70); 1920 COLOR 5: LOCATE 6, 23: PRINT " $<<$  選択 >> "; 1930 COLOR 7: PRINT "1:測定データを記録 2:測定を終了 リターンキー:測定継続"; 1940  $COLOR@(19,23) - (21,23)$ , 5 1950  $COLOR@(41,23) - (43,23)$ , 5 1960  $COLOR@(57, 23) - (63, 23)$ , 5 1970 AS\$=INKEY\$:IF AS\$="" THEN GOTO 1970

```
1980
      IF \text{ASS} = "2" THEN GOTO \ast SHORI
1990
     IF \text{ASS}=\text{CHR$(13)} THEN GOSUB *KESU: RETURN 1550
2000
       IF \text{ASS} = "1" THEN GOTO * KIROKU ELSE GOTO 1970
2010 '
2020 *KESU
2030 LINE(WX1, WY1) - (WX2, WY2), 7, B
2040 PAINT(WX1+30, WY1+100), 0,7
2050 FOR I=1 TO 11
2060 LINE(WX1, WY1+25*I) - STEP(WX2-WX1,0),5,,&H8888
2070 NEXTI
2080 FOR I=WX1 TO WX2 STEP 30
2090 LINE(I, WY1) - (I, WY2), 5, . & H4040
2100 NEXTI
2110 RETURN
21202130 *KIROKU
2140 LOCATE 1.23: PRINT SPC(77);
2150 COLOR 7:LOCATE 8,23: PRINT "*記録する";:COLOR 5: PRINT "試料の番号";:COL
     OR 7: PRINT "を入力して下さい。(0で中止) =>";
2160 INPUT WNN
2170 IF WNN=0 THEN GOTO 1880
2180 LOCATE 1.23: PRINT SPC(77);
2190 COLOR 7: LOCATE 24, 23: PRINT "* ただ今、データを記録中です。*";
2200 IF DTNO=0 THEN 2270
2210
       FOR I = 1 TO DTNO2220
          IF W(I, 1) < > WNN THEN 2260
2230
          GOSTIB * MES2
2240
          IF OPE=1 THEN GOTO 2270
2250
          IF OPE=2 THEN GOTO 2140
2260
       NEXTI
2270
       DTNO=DTNO+1: W(DTNO,1)=WNN: W(DTNO,2)=WWI:WD$(DTNO)=DATE$2280
       GOSUB * DATOUT
2290
       ON ERROR GOTO *ER12300
        OPEN FILS FOR INPUT AS #1: INPUT #1, DUM: CLOSE
2310
       ON ERROR GOTO 0
2320
        OPEN FIL$ FOR APPEND AS #1
2330
        WRITE #1, WNN, WWI, DATE$
2340
        CLOSE #1
2350
        GOTO 1880
2360 '
```
133

134 杉本良一・紺野 昇:パソコンを用いた比色計による環境調査の教材化Ⅱ

```
2370 * ER1
2380 CLOSE
2390 OPEN FILS FOR OUTPUT AS #1
2400 RESUME 2330
2410 '2420 *MES22430 LOCATE 2, 23: PRINT SPC(77); : COLOR 6
2440 ON ERROR GOTO 0
2450 LOCATE 6,23: PRINT "<< 指定した番号は、既に登録されています。 1:上書き 2:番
    号変更 >>";
2460 AS$=INKEY$:IF \text{ASS} = "1" THEN OPE=1:GOTO 2480
          IF \text{ASS} = "2" THEN OPE=2 ELSE 2460
2470
2480 RETURN
2490 '
2510 ON ERROR GOTO * EE
2520 GOSUB *SHOKI
2530 ON ERROR GOTO 0
2540 RETURN
2550 '
2560 *TITL
2570 FOR AV=1 TO LEN(TITL$)
2580 GPO = ASC(MIDS(TITL$, AV, 1))2590 PUT@(L0+AV*8,L1), KANJI(GPO+&H100), .7,0
2600 NEXT AV
2610 RETURN
2620 '
2630 *EE
2640 STOP OFF
2650 CLOSE: CLS 3: COLOR 6
2660 LOCATE 18.6:PRINT "警告! 検量線ファイルが記録されていません。"
2670 COLOR 7:LOCATE 20,11: PRINT "検量線ファイルを作成してから測定して下さい。"
        LOCATE 20,16: PRINT "*確認したらリターンキーを押して下さい。*";
2680
2690 AS$=INKEY$:IF AS$="" THEN GOTO 2690
2700 GOTO *SHORI
2710 '2720 *MAKE
2740 '
          マウス端子使用 比色濃度計測システム 較正プログラム
```
鳥取大学教育学部研究報告 教育科学 第 38 巻 第 1 号 (1996)

135

2770 CLS 3 2780 LINE $(20,0) - (620,16)$ , 1, BF:LOCATE 11, 0 2790 COLOR 7: PRINT"<< マウス端子使用 簡易比色計の温度較正 プログラム >>" 2800 PRINT 2820 PRINT"この較正処理プログラムは計測する指示薬の比色を測定し、光センサーの定数を求" 2830 PRINT"めます。最初に測定しようとする濃度範囲の強酸側標準液を設定して計測します。 2840 PRINT" 次に、中性標準液 (pH7) に設定して計測し、較正データを決定します。 2860 COLOR 6: LOCATE 4.10 2870 PRINT"1.簡易比色計をコンピュータのマウス端子に接続してください。" 2880 COLOR 6:LOCATE 4.12 2890 PRINT" 確認したら、リターンキーを押して下さい。Nキーで中止します。"; 2900 A\$=INKEY\$:IF  $A$$ ="" THEN 2900 IF A\$="N" OR A\$="n" OR A\$="  $\frac{1}{2}$ " THEN GOTO  $\star$ OWARI 2910 2920 LOCATE 1,10: PRINT SPC(78); : LOCATE 1,12: PRINT SPC(78); 2930 COLOR 5 2940 LOCATE 4,10: PRINT "2. 測定予定範囲の強酸側の標準液(最小pH:5.2程度)を準備して下 さい。" 2950 LOCATE 7,12: PRINT "準備した溶液のpHを入力して下さい。=>"; 2960 INPUT C1 2970 WW=5:GOSUB \*START:GOSUB \*KEISAN1 2980  $N1 = COUNT$  $2990$  ' 3000 LOCATE 10.23: PRINT "\* リターンキー で次の処理に進みます。"; 3010  $\angle$  A\$=INKEY\$:IF A\$="" THEN 3010  $3020$  ' 3030 FOR I=10 TO 23: LOCATE 1, I: PRINT SPC(78); : NEXT I 3040 COLOR 4 3050 LOCATE 4,10: PRINT"3. 測定予定範囲の中性標準液 (pH:6.8程度) を準備して下さい。" 3060 LOCATE 7.12: PRINT "準備した溶液のpHを入力して下さい。 =>"; 3070 INPUT C2 3080 WW=5:GOSUB \*START:GOSUB \*KEISAN1 3090  $N2 = COUNT$  $3100$  ' 3110 FOR  $I=10$  TO 23: LOCATE 1.1: PRINT SPC(78); : NEXT I 3120  $\star$ KEISAN2 3130 A=LOG(N1) – (LOG(N2) – LOG(N1))  $\star$  C1/(C2–C1) : B=(LOG(N2) – LOG(N1))/(C2  $-C1$ 3140 COLOR 7: $II = 20$ 

杉本良一·紺野 昇:パソコンを用いた比色計による環境調査の教材化Ⅱ 136

```
3150 LOCATE II, 10: PRINT " p H =>"; C1;" での測定カウント =>"; N1
3160 LOCATE II, 11: PRINT " p H =>"; C2; " での測定カウント =>"; N2
3170 LOCATE II, 13: PRINT "測定したA定数(検量線切片) =>";A;
3180 LOCATE II.14: PRINT"
                              B定数(検量線傾き)=>";B;
3190 '
3200 LINE(30,256) - STEP(580,0),7,,&H9999
3210 COLOR 5:LOCATE 6,18: PRINT "<処理選択> ":COLOR 7
3220 LOCATE II.18: PRINT "1: data を較正ファイルに保存し終了する"
3230 LOCATE II, 20: PRINT "2:再度、較正処理を行う"
3240 LOCATE II, 22: PRINT "3: data を保存せず終了する";
3250 A$=INKEY$:IF A$=" THEN 32503260
            IF A$ = "1" THEN GOTO * FILESAVE
3270
            IF \mathbf{A}\mathbf{\$ = "2" THEN GOTO 2770
3280
            IF \mathsf{A\$} = "3" THEN GOTO \ast SHORI ELSE 3250
3290 '
3300 '
3310 *START
3320 COLOR 6: LOCATE 60, 12: PRINT "処理を実行中": COLOR 7
3330 FOR I=1 TO WW3340 TM1 = VAL(RIGHT$(TIME$, 2))3350 GOSUB *MOUSEIN
3360 TM2=VAL(RIGHT$(\nTHME$(,2))3370 IF TM2=TM1 THEN GOTO 3350
3380 LOCATE 20, I+12: PRINT "計測した COUNT(";I;") = "; COU
3390 C(I) = COU3400 NEXT I
3410 RETURN
3420 '
3430 *MOUSEIN
3440 KT=03450 IF INP(&H7FD9) AND &H80 THEN 3470 ELSE 3450
3460 '
3470 COU=0
3480 *S1:IF INP(&H7FD9) AND &H80 THEN GOTO *S1 ELSE GOTO *S2
3490 \star S2: COU = COU + 1
3500 *S3:IF INP(&H7FD9) AND &H80 THEN GOTO *S4 ELSE GOTO *S2
3510 \star S4: ' KT=KT+1: IF KT=1 THEN 4170
3520 RETURN
3530 '
3540 '
```
鳥取大学教育学部研究報告 教育科学 第 38 巻 第 1 号 (1996)

```
3550 *FILESAVE
```
3560 COLOR 6: LOCATE 24, 22: PRINT "\* ただ今、ファイルに記録中です。\*";

3570 OPEN FI\$ FOR OUTPUT AS #1

3580 WRITE #1, A, B, C1, N1, C2, N2

3590 CLOSE #1

3600 GOTO \*SHORI

 $3610$  '

3620 \*KEISAN1

```
3630 MA=0:MI=20:CC=0:CT=0
```
3640 FOR I=1 TO WW

3650 IF  $C(I) < MI$  THEN  $MI = C(I) : XMI = I$ 

3660 IF  $C(I) > MA$  THEN  $MA = C(I) : XMA = I$ 

3670 NEXTI

3680 FOR I=1 TO WW

3690 IF I=XMA OR I=XMI THEN 3710

3700  $CC=CC+C(I)/100:CT=CT+1$ 

3710 NEXTI

```
3720 COUNT=CC/CT:COUNT=100*COUNT
```

```
3730 RETURN
```
 $\bar{\beta}$